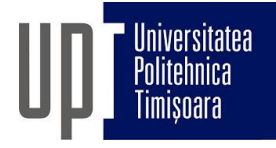

## Admitere 2023. Programare interviu online

Interviul se va desfășura conform [Anexei 5](http://www.upt.ro/img/files/2022-2023/Admitere/Licenta/2.6_Anexa_5-Adm_licenta_2023_Examen_online_bazat_pe_portofoliu_realiza%CC%86ri_AC_final.pdf) din metodologia de admitere UPT 2023.

**Data și Ora:** Luni, 17.07.2023, începând cu ora 9.

Pe parcursul desfășurării interviurilor comisia va anunța prin mesageria Zoom (Chat) candidatul care urmează a fi intervievat. Candidații au responsabilitatea de a urmări mesageria și a fi prezenți și disponibili la solicitarea comisiei pentru începerea interviului. **Programările din tabel sunt orientative și pot apărea decalaje**. Pentru a evita eventuale neînțelegeri, candidații sunt rugați să fie prezenți în camera de așteptare Zoom cu **minim o oră înainte** de ora aferentă conform tabelului.

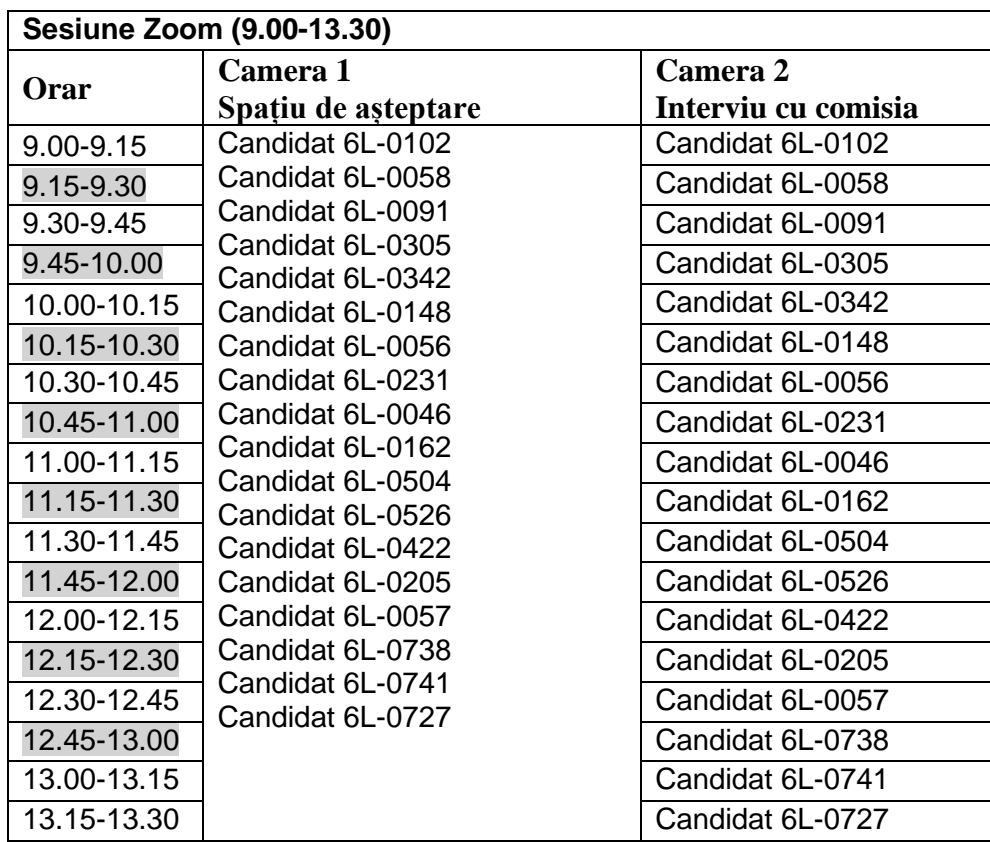

## **Pașii pentru instalarea și configurarea Zoom** [\(informatii suplimentare\)](https://youtu.be/VQRilPlOm8o):

- 1. Descărcarea software-ului Zoom pe dispozitivul de pe care se va face videoconferința (Windows, macOS, Android sau iOS),
- 2. Testarea conexiunii la internet și a sistemului audio (microfon+căști/boxe) și video (cameră web).

## **Pașii pentru derularea propriu-zisă a videoconferinței**:

- 1. Accesarea linkului de videoconferință [https://upt-ro.zoom.us/j/94240674478.](https://upt-ro.zoom.us/j/94240674478) Acesta va deschide aplicația deja instalată,
- 2. Setarea numelui de forma "Candidat xx-yyyy",
- 3. Urmărirea mesageriei în urma apăsării butonului *Participants,*
- 4. Dialog cu comisia.